#### **Amazon Smile**

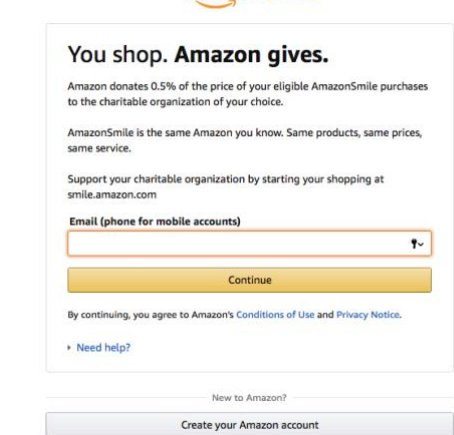

1. Go to [smile.amazon.com](http://smile.amazon.com/) (do not go on amazon.com)<br>amazonsmile

2. Go through the Sign-In features with your email (phone for mobile accounts) and password from your Amazon Account. *If you do not have an Amazon Account, click on 'Create your Amazon Account'. Please see below for more information.* 

*On your first visit to AmazonSmile you need to select a charitable organization to receive donations from eligible purchases before you begin shopping. Amazon Smile will remember your selection, and then every eligible purchase you make at [smile.amazon.com](https://smile.amazon.com/ref=smi_se_saas_lsmi_smi) will result in a donation.* 

### **amazonsmile** All  $\sqrt{ }$  $\alpha$ prime Deliver to Clay<br>**Birmingham 35216** ⊚ Holiday Deals Gift Cards Clay's Amazon.com AmazonSmile -Customer Service Prime Video 4. Once on the drop down window click Change<br>AmazonSmile  $\frac{1}{2}$  Holiday Deals Gift Cards Clay's Amazon.cor amazonsmile Now available in the **Amazon Shopping app** Learn more **Greater Alabama Council Boy Scouts of America Change** Location: Birmingham, AL Mission: The Mission of the Boy Scouts of America is to prepare young people to make ethical choices over their lifetime by instilling in them the values of the Scout Oath and Law. Programs: Cub Scouts **About AmazonSmile**

#### 3. Click on 'AmazonSmile' tab on the top at the home page

5. Type "Greater Alabama Council-Boy Scouts of America", on, "Or pick your own charitable organization:' and click 'Search' then you should see our organization name:

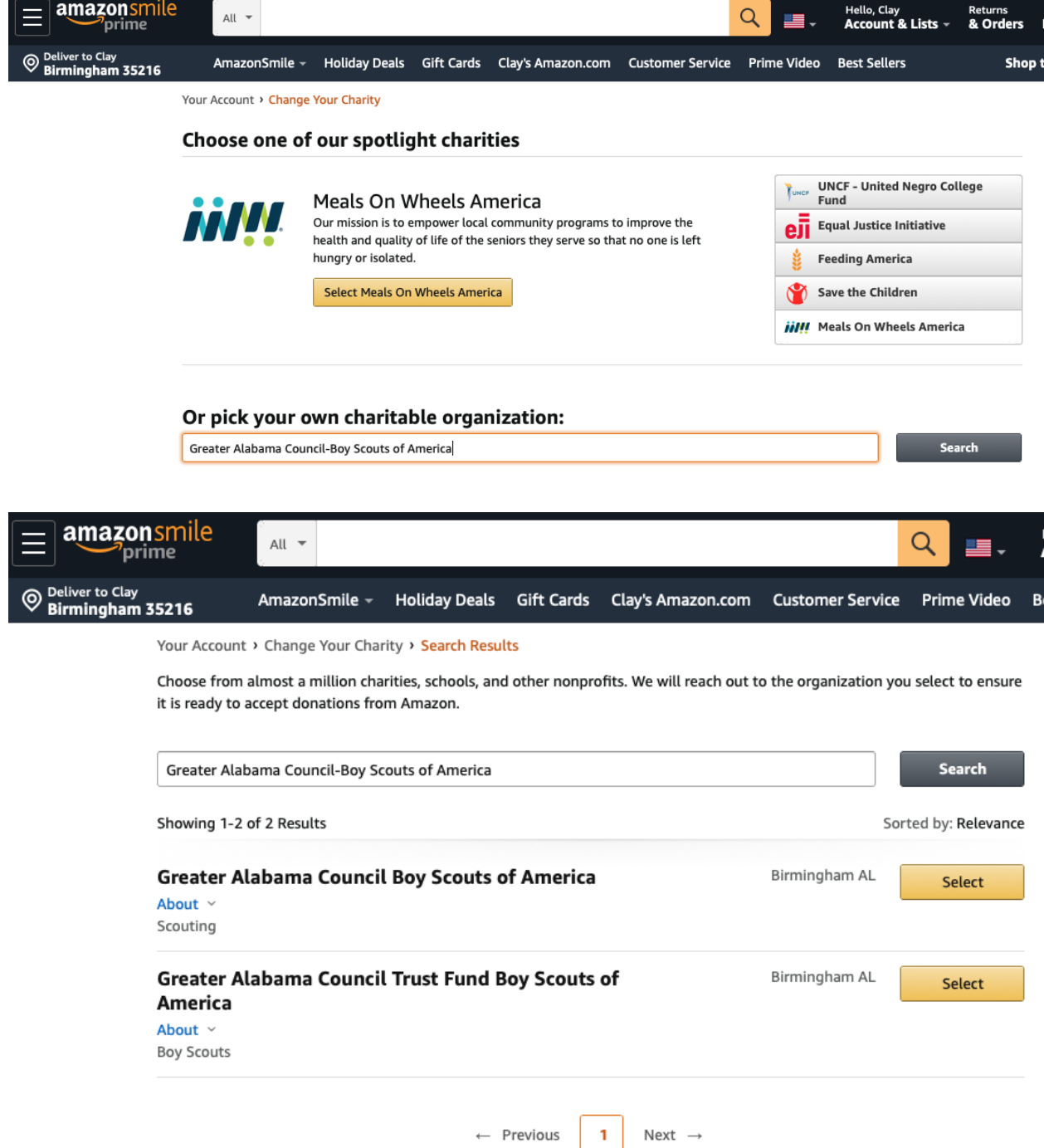

Either one of these accounts goes to support local Scouting!

6. That's it! Just remember to go to [smile.amazon.com](http://smile.amazon.com/) to shop.

### *Can you use Amazon smile with the Amazon app?*

Unfortunately, **you can**'t **use Amazon smile** directly through the **Amazon app**, but there are 2 easy workarounds. ... navigate to **smile**.**amazon**.com. **On** an iPhone, press the "share" button, then select "Add to HomeScreen." **On** an **Android** device, press the menu button, then tap "Page".

# **If you do not have an account please do the following:**

Put your name, email and a password to enter. Once you click, "Create your Amazon account" you will receive a code from Amazon in your email to proceed further.

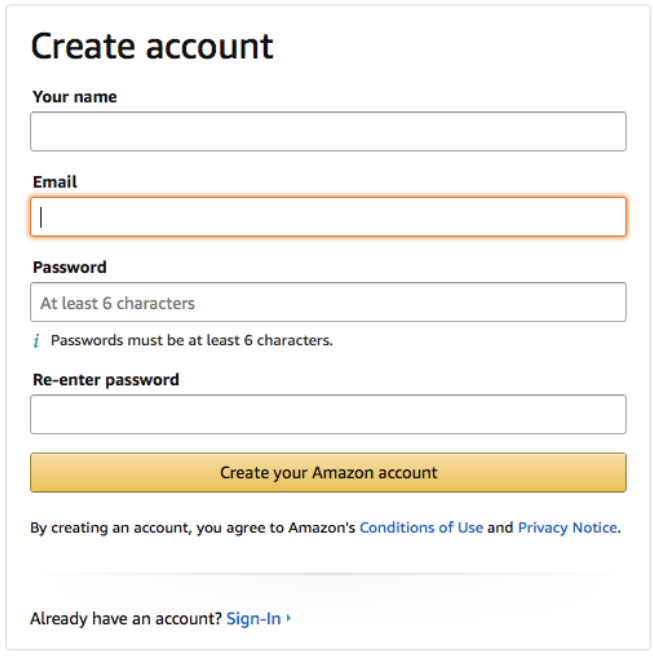

# amazon smile

Once on the new page click Get Started.

Next type, 'Greater Alabama Council-Boy Scouts of America' and click 'Search'

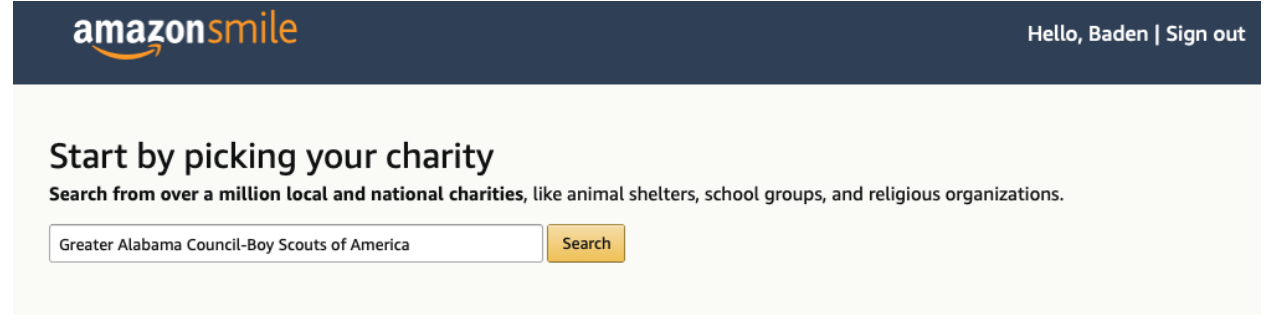

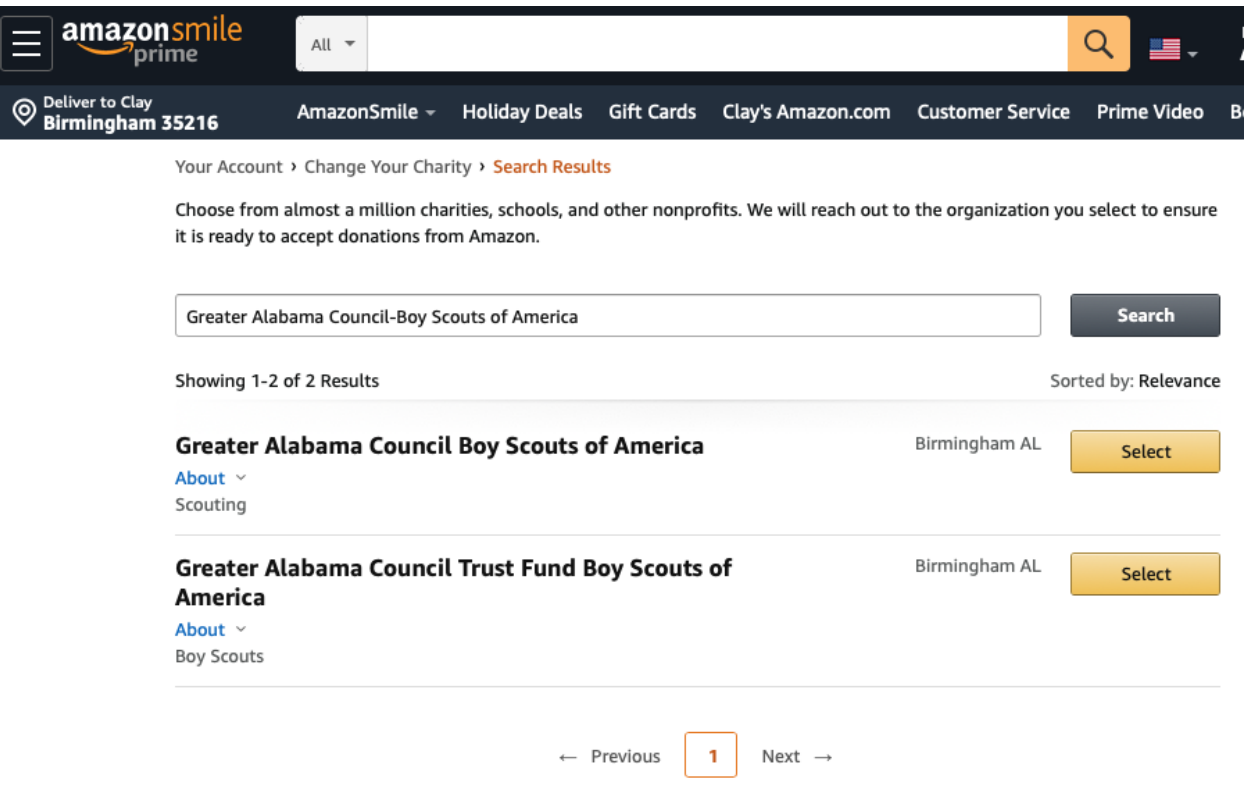

Either one of these accounts goes to support local Scouting!

Click the box to accept Greater Alabama Council and then click on 'Start Shopping'

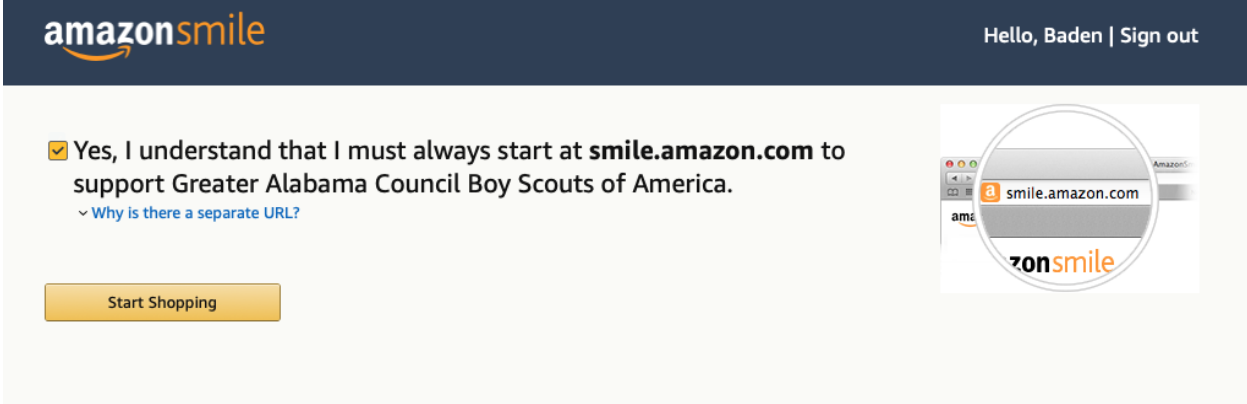

That's it! Just remember to go to [smile.amazon.com](http://smile.amazon.com/) to shop.

### *Can you use Amazon smile with the Amazon app?*

Unfortunately, **you can**'t **use Amazon smile** directly through the **Amazon app**, but there are 2 easy workarounds. ... navigate to **smile**.**amazon**.com. **On** an iPhone, press the "share" button, then select "Add to HomeScreen." **On** an **Android** device, press the menu button, then tap "Page".